**[李树兵](https://zhiliao.h3c.com/User/other/1406)** 2015-08-19 发表

对需要登录到设备上进行操作的终端用户进行认证、授权以及对终端用户执行的操作进行记录。设 备作为HWTACACS的客户端,将用户名和密码发给HWTACACS服务器进行验证,用户验证通过并得 到授权之后可以登录到设备上进行操作,HWTACACS服务器上记录用户对设备执行过的命令.并且要 求telnet登陆设备的用户不能配置ospf的相关命令。对设备super密码也需要认证。

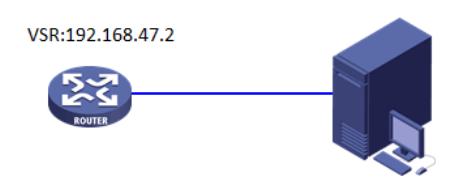

iMC:192.168.47.1

说明: 图中设备VSR1000, version 7.1.049, Release 0204P01 iMC 服务器PLAT 7.1 (E0303),TAM 7.1 (E0302) 1、 路由器配置 开启telnet server服务 telnet server enable # 创建HWTACACS方案li hwtacacs scheme li # 配置主认证服务器的IP地址为192.168.47.1,认证端口号为49 primary authentication 192.168.47.1 # 配置主授权服务器的IP地址为192.168.47.1,认证端口号为49 primary authorization 192.168.47.1 # 配置主计费服务器的IP地址为192.168.47.1,认证端口号为49 primary accounting 192.168.47.1 # 配置与认证服务器交互报文时的共享密钥为h3c key authentication simple h3c key authorization simple h3c key accounting simple h3c # 配置设备发送HWTACACS报文使用的源地址为192.168.47.2 nas-ip 192.168.47.2 # 创建ISP域li。 domain li # 配置login用户登录认证方法为li方案 authentication login hwtacacs-scheme li local # 配置login用户登录授权方法 li方案 authorization login hwtacacs-scheme li local # 配置login用户登录计费方法为li方案 accounting login hwtacacs-scheme li local # 配置super认证方法为li方案

authentication super hwtacacs-scheme li

# 配置命令授权方法为li方案

authorization command hwtacacs-scheme li

# 配置命令统计方法li方案

accounting command hwtacacs-scheme li

user-interface vty 0 4 #配置telnet登陆方式认证为AAA authentication-mode scheme # 配置用户使用VTY用户界面登录设备时,需要服务器授权才能执行命令 command authorization #配置用户使用VTY 用户界面登录设备时, 执行的命令需要在HWTACACS服务器上做记录。 command accounting

2、iMC侧配置

配置过程:

1.配置设备类型和设备管理

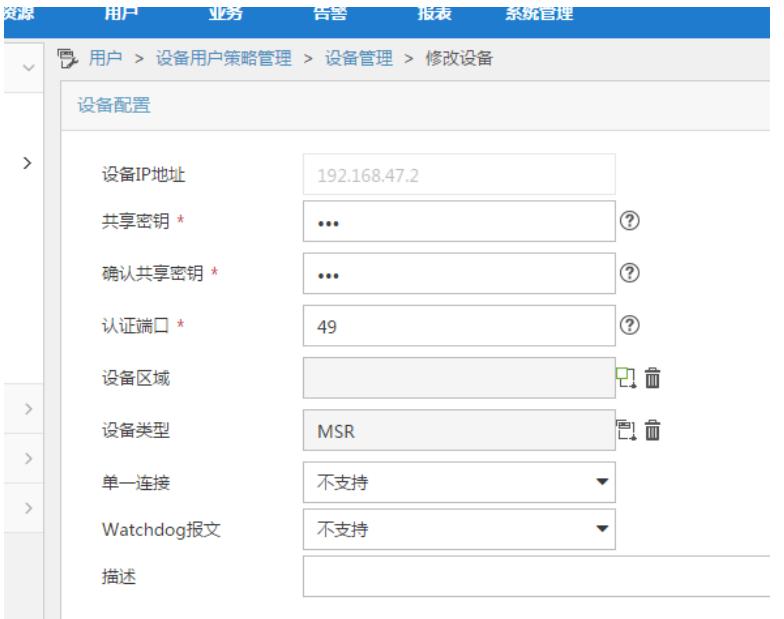

2.配置命令集不能使用ospf命令

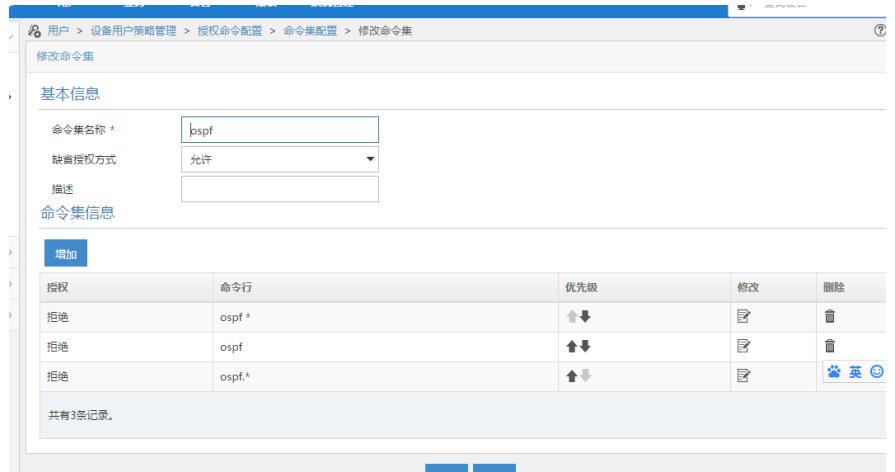

3.配置Shell profile "456",设置等级为15 (V7设备的最高权限级别为15)

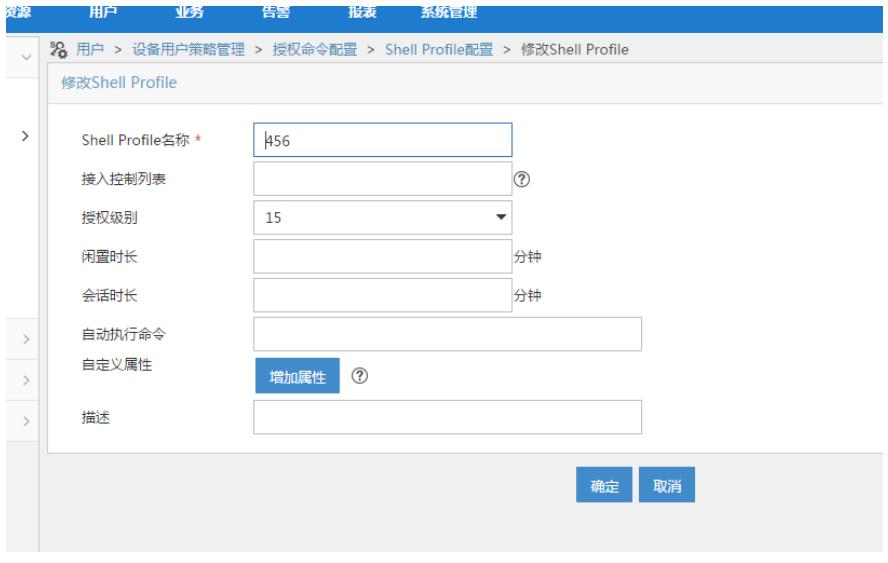

4、配置授权策略,与之前配置的授权命令集"ospf"和shell profile"456"相关联。

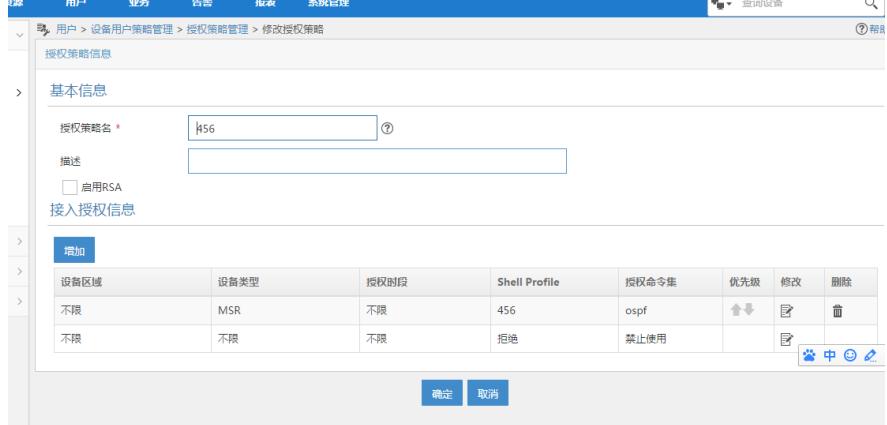

### 5.配置设备用户

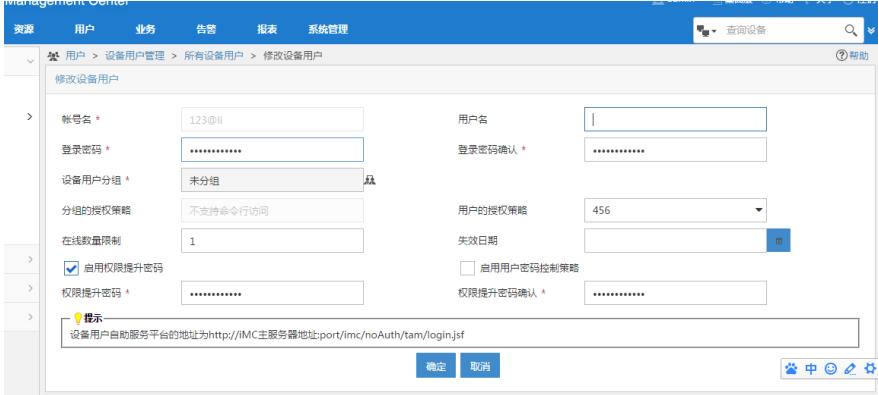

#### 测试:

<H3C>sy System View: return to User View with Ctrl+Z. [H3C]ospf 1 [H3C-ospf-1]qu [H3C]bgp 1 [H3C-bgp] [H3C-bgp] [H3C-bgp]qu [H3C]ospf System is busy or this command can& #39;t be executed because of no such privilege! [H3C]ospf System is busy or this command  $\cosh\#39$ ; the executed because of no such privilege! [H3C] [H3C]ospf 1 System is busy or this command can& #39;t be executed because of no such privilege! [H3C]ospf 2 System is busy or this command can $&$  #39;t be executed because of no such privilege! [H3C]ospf 4 System is busy or this command can& #39;t be executed because of no such privilege! [H3C]qu <H3C>sy System View: return to User View with Ctrl+Z. [H3C]bgp 1 [H3C-bgp]qu [H3C]ospf System is busy or this command can& #39;t be executed because of no such privilege! [H3C]ospf 1 ? router-id OSPF Private Router ID vpn-instance VPN instance  $<$ Cr $>$ [H3C]ospf 1 rou [H3C]ospf 1 router-id 1.1.1.1

System is busy or this command can $&$  #39;t be executed because of no such privilege! 查看日志记录:

## 认证日志:

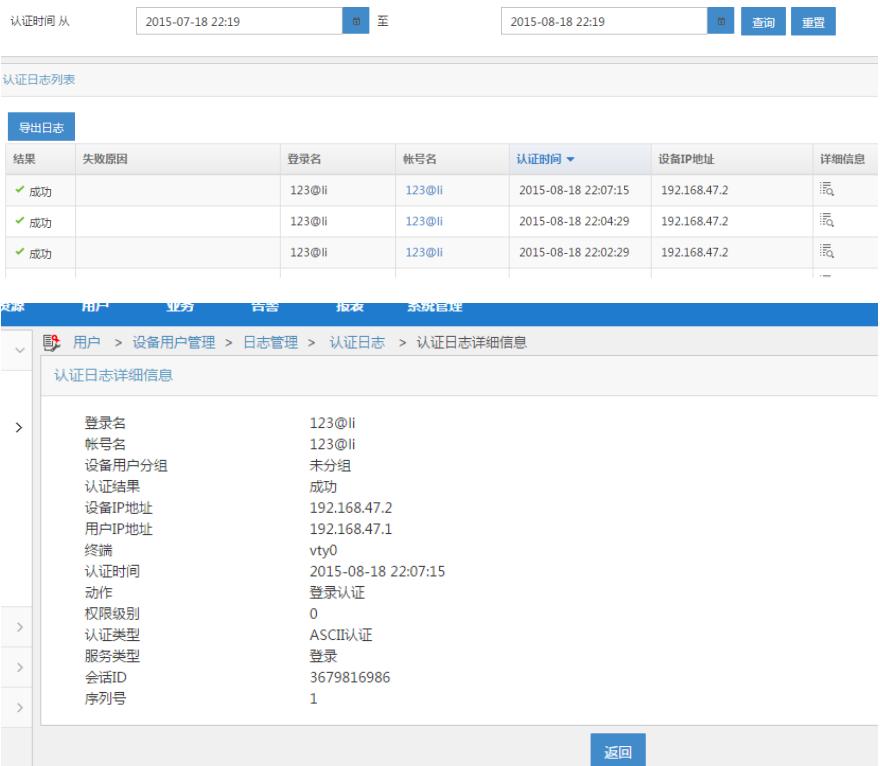

## 授权日志:

禁止使用ospf命令

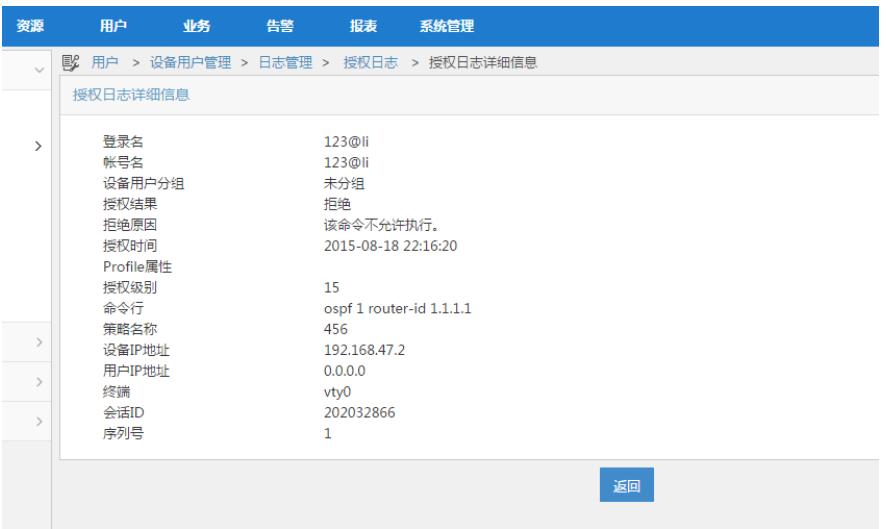

# 可以使用其他的命令

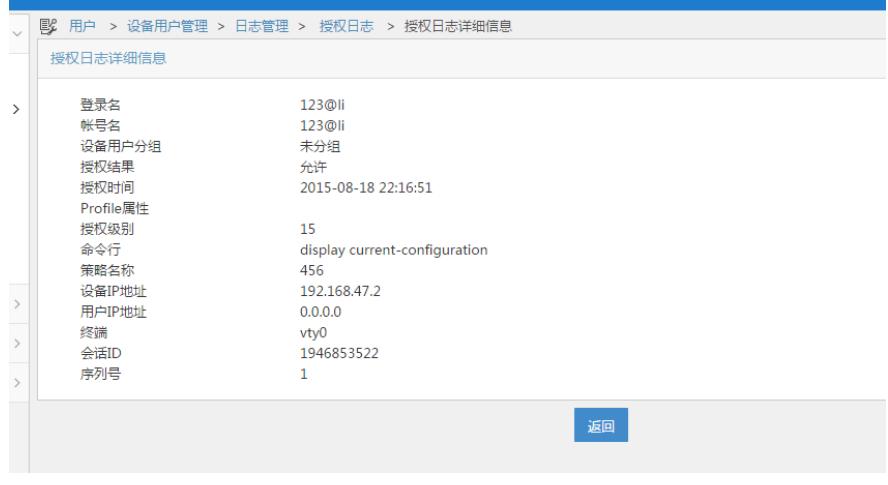

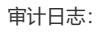

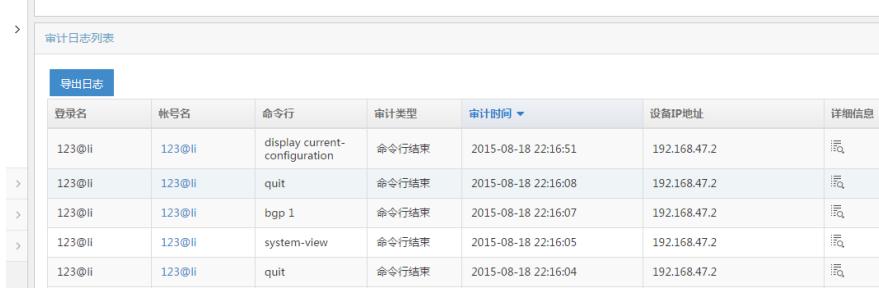

登陆过程中在设备上debugging hwtacacs all

在设备上的操作如下: <H3C>sy System View: return to User View with Ctrl+Z. [H3C]qu <H3C>sy System View: return to User View with Ctrl+Z. [H3C] 设备上debug显示的信息: <H3C>debugging hwtacacs all <H3C>t m The current terminal is enabled to display logs. <H3C>t d The current terminal is enabled to display debugging logs. <H3C>\*Aug 18 22:24:50:207 2015 H3C TACACS/7/EVENT: PAM\_TACACS: Processing TACACS stop-accounting. \*Aug 18 22:24:50:207 2015 H3C TACACS/7/EVENT: PAM\_TACACS: Dispatching request, P rimitive: accounting-stop. \*Aug 18 22:24:50:207 2015 H3C TACACS/7/EVENT: PAM\_TACACS: Creating request data, data type: START \*Aug 18 22:24:50:207 2015 H3C TACACS/7/EVENT: PAM\_TACACS: Session successfully c reated. \*Aug 18 22:24:50:207 2015 H3C TACACS/7/EVENT: PAM\_TACACS: Getting available serv er, server-ip=192.168.47.1, server-port=49, VPN instance=--(public). \*Aug 18 22:24:50:242 2015 H3C TACACS/7/EVENT: PAM\_TACACS: Connecting to server.. . \*Aug 18 22:24:50:242 2015 H3C TACACS/7/EVENT: PAM\_TACACS: Reply SocketFd receive d EPOLLOUT event. \*Aug 18 22:24:50:242 2015 H3C TACACS/7/EVENT: PAM\_TACACS: Connection succeeded, server-ip=192.168.47.1, port=49, VPN instance=--(public). \*Aug 18 22:24:50:242 2015 H3C TACACS/7/EVENT: PAM\_TACACS: Encapsulating accounti ng request packet. \*Aug 18 22:24:50:242 2015 H3C TACACS/7/send\_packet: version: 0xc0 type: ACCOUNT\_REQUEST seq\_no: 1 flag: ENCRYPTED\_FLAG session-id: 0xd4e0bfef length of payload: 75 flags: STOP authen\_method: NONE authen\_service: LOGIN user\_len: 6 port\_len: 4 rem\_len: 0 arg\_cnt: 5 arg0\_len: 9 arg1\_len: 10 arg2\_len: 13 arg3\_len: 11 arg4\_len: 8 user: 123@li //认证的用户是123@li port: vty0 //通过vty0登陆 rem\_addr: arg0: task\_id=0 arg1: timezOne=0 arg2: service=shell arg3: priv-lvl=15 //服务是shell命令行, 等级为15 arg4: cmd=quit //下发的命令为 quit \*Aug 18 22:24:50:261 2015 H3C TACACS/7/EVENT: PAM\_TACACS: Reply SocketFd receive d EPOLLIN event. \*Aug 18 22:24:50:261 2015 H3C TACACS/7/recv\_packet: version: 0xc0 type: ACCOUNT\_REPLY seq\_no: 2 flag: ENCRYPTED\_FLAG session-id: 0xd4e0bfef length of payload: 5

server\_msg len: 0 data len: 0 status: STATUS\_SUCCESS

data: \*Aug 18 22:24:50:261 2015 H3C TACACS/7/EVENT: PAM\_TACACS: Processing accounting reply packet. \*Aug 18 22:24:50:261 2015 H3C TACACS/7/EVENT: PAM\_TACACS: Processed accounting-s top reply message, resultCode: 0. \*Aug 18 22:24:50:261 2015 H3C TACACS/7/EVENT: PAM\_TACACS: TACACS stop-accounting succeeded. \*Aug 18 22:24:50:261 2015 H3C TACACS/7/EVENT: PAM\_TACACS: Reply message successf ully sent. \*Aug 18 22:24:52:881 2015 H3C TACACS/7/EVENT: PAM\_TACACS: Processing TACACS auth orization. \*Aug 18 22:24:52:881 2015 H3C TACACS/7/EVENT: PAM\_TACACS: Dispatching request, P rimitive: authorization. \*Aug 18 22:24:52:882 2015 H3C TACACS/7/EVENT: PAM\_TACACS: Creating request data, data type: START \*Aug 18 22:24:52:882 2015 H3C TACACS/7/EVENT: PAM\_TACACS: Session successfully c reated. \*Aug 18 22:24:52:882 2015 H3C TACACS/7/EVENT: PAM\_TACACS: Getting available serv er, server-ip=192.168.47.1, server-port=49, VPN instance=--(public). \*Aug 18 22:24:52:882 2015 H3C TACACS/7/EVENT: PAM\_TACACS: Connecting to server.. . \*Aug 18 22:24:52:883 2015 H3C TACACS/7/EVENT: PAM\_TACACS: Reply SocketFd receive d EPOLLOUT event. \*Aug 18 22:24:52:883 2015 H3C TACACS/7/EVENT: PAM\_TACACS: Connection succeeded, server-ip=192.168.47.1, port=49, VPN instance=--(public). \*Aug 18 22:24:52:883 2015 H3C TACACS/7/EVENT: PAM\_TACACS: Encapsulating authoriz ation request packet. \*Aug 18 22:24:52:883 2015 H3C TACACS/7/send\_packet: version: 0xc0 type: AUTHOR\_REQUEST seq\_no: 1 flag: ENCRYPTED\_FLAG session-id: 0xe9467887 length of payload: 61 authen\_method: NONE priv\_lvl: 15 authen\_type: ASCII authen\_service: LOGIN user\_len: 6 port\_len: 4 rem\_len: 0 arg\_cnt: 3 arg0\_len: 13 arg1\_len: 15 arg2\_len: 12 user: 123@li port: vty0 rem\_addr: arg0: service=shell arg1: cmd=system-view arg2: cmd-arg=<cr> \*Aug 18 22:24:53:010 2015 H3C TACACS/7/EVENT: PAM\_TACACS: Reply SocketFd receive d EPOLLIN event. \*Aug 18 22:24:53:010 2015 H3C TACACS/7/recv\_packet: version: 0xc0 type: AUTHOR\_REPLY seq\_no: 2 flag: ENCRYPTED\_FLAG session-id: 0xe9467887 length of payload: 6 Status: STATUS\_PASS\_ADD arg\_cnt: 0 server\_msg len: 0 data len: 0 server\_msg: data: \*Aug 18 22:24:53:010 2015 H3C TACACS/7/EVENT: PAM\_TACACS: Processing authorizati on reply packet. \*Aug 18 22:24:53:010 2015 H3C TACACS/7/EVENT: PAM\_TACACS: Reply message successf ully sent. \*Aug 18 22:24:53:010 2015 H3C TACACS/7/EVENT: PAM\_TACACS: Processed authorizatio n reply message, resultCode: 0. \*Aug 18 22:24:53:010 2015 H3C TACACS/7/EVENT: PAM\_TACACS: TACACS authorization s ucceeded. \*Aug 18 22:24:53:010 2015 H3C TACACS/7/EVENT: PAM\_TACACS: Processing TACACS stop -accounting. \*Aug 18 22:24:53:010 2015 H3C TACACS/7/EVENT: PAM\_TACACS: Dispatching request, P rimitive: accounting-stop. \*Aug 18 22:24:53:010 2015 H3C TACACS/7/EVENT: PAM\_TACACS: Creating request data,

server\_msg:

\*Aug 18 22:24:53:011 2015 H3C TACACS/7/EVENT: PAM\_TACACS: Session successfully c

data type: START

\*Aug 18 22:24:53:011 2015 H3C TACACS/7/EVENT: PAM\_TACACS: Getting available serv er, server-ip=192.168.47.1, server-port=49, VPN instance=--(public). \*Aug 18 22:24:53:083 2015 H3C TACACS/7/EVENT: PAM\_TACACS: Connecting to server.. . \*Aug 18 22:24:53:083 2015 H3C TACACS/7/EVENT: PAM\_TACACS: Reply SocketFd receive d EPOLLOUT event. \*Aug 18 22:24:53:084 2015 H3C TACACS/7/EVENT: PAM\_TACACS: Connection succeeded, server-ip=192.168.47.1, port=49, VPN instance=--(public). \*Aug 18 22:24:53:084 2015 H3C TACACS/7/EVENT: PAM\_TACACS: Encapsulating accounti ng request packet. \*Aug 18 22:24:53:084 2015 H3C TACACS/7/send\_packet: version: 0xc0\_type: ACCOUNT\_REQUEST\_seq\_no: 1\_flag: ENCRYPTED\_FLAG session-id: 0xf8fdfd66 length of payload: 82 flags: STOP authen\_method: NONE authen\_service: LOGIN user\_len: 6 port\_len: 4 rem\_len: 0 arg\_cnt: 5 arg0\_len: 9 arg1\_len: 10 arg2\_len: 13 arg3\_len: 11 arg4\_len: 15 user: 123@li port: vty0 rem\_addr: arg0: task\_id=0 arg1: timezOne=0 arg2: service=shell arg3: priv-lvl=15 arg4: cmd=system-view \*Aug 18 22:24:53:153 2015 H3C TACACS/7/EVENT: PAM\_TACACS: Reply SocketFd receive d EPOLLIN event. \*Aug 18 22:24:53:153 2015 H3C TACACS/7/recv\_packet: version: 0xc0 type: ACCOUNT\_REPLY seq\_no: 2 flag: ENCRYPTED\_FLAG session-id: 0xf8fdfd66 length of payload: 5 server\_msg len: 0 data len: 0 status: STATUS\_SUCCESS server\_msg: data: \*Aug 18 22:24:53:153 2015 H3C TACACS/7/EVENT: PAM\_TACACS: Processing accounting reply packet. \*Aug 18 22:24:53:153 2015 H3C TACACS/7/EVENT: PAM\_TACACS: Processed accounting-s top reply message, resultCode: 0. \*Aug 18 22:24:53:153 2015 H3C TACACS/7/EVENT: PAM\_TACACS: TACACS stop-accounting succeeded. \*Aug 18 22:24:53:153 2015 H3C TACACS/7/EVENT: PAM\_TACACS: Reply message successf ully sent. 1. 要特别注意正则表达式的使用,比如限制不能使用ospf的命令,一开始设置的只是 Ospf 和ospf \* 但是其他命令,比如 ospf 1 或者 ospf 1 rou 1.1.1.1 类似的命令就不能限制了 这时需要配置 ospf.\* 来限制ospf 1或者ospf 1 rou 1.1.1.1 等类似的命令 因为在正则表达式里面"."代表的是 空格 2. 注意配置 # 配置命令授权方法为li方案

reated.

authorization command hwtacacs-scheme li # 配置命令统计方法li方案 accounting command hwtacacs-scheme li 这两个命令,否则会出现认证通过了,但是telnet之后提示服务拒绝,无法对设备进行配置。